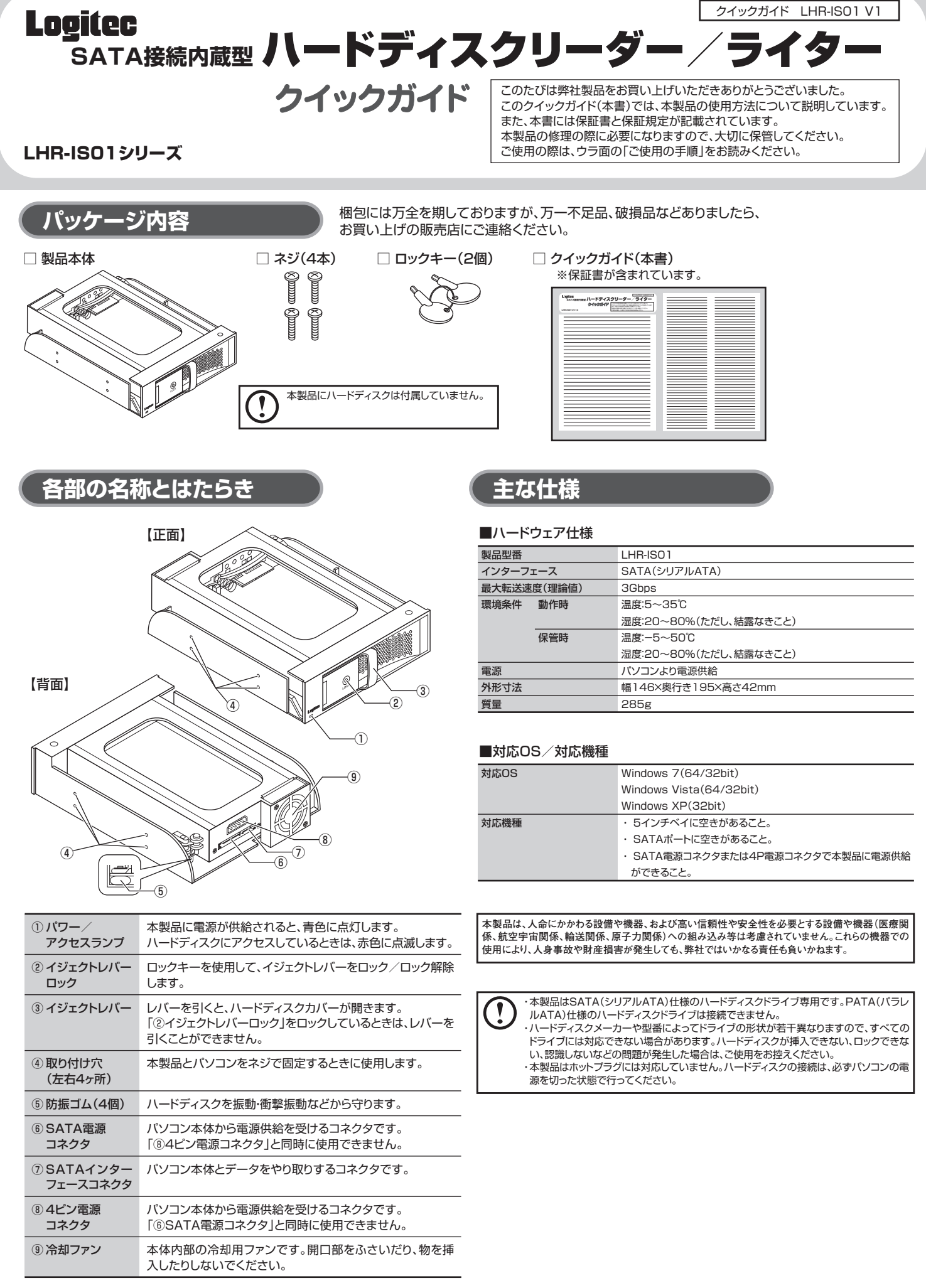

下記のロジテック・テクニカルサポートへお電話またはFAXでご連絡ください。サポート情報、製品情報につきましては、イン - <sub>1</sub>1.05コンテッテックニック。<br>ターネットでも提供しております。

- ◆ お電話される前に、パソコンを起動できる場合は、起動した状態でお電話ください。
- ◆ 対象製品が取り付けられたパソコンの前から会話が可能な場合は、パソコンの前からお電話をおかけください。 実際に操作しながらチェックできますので、解決しやすくなります。
- → <del>WikiCikiFO&かっし エ</del>ンプでであすので、##人じトすべるうよす。<br>◆ FAXを送られる場合は、詳しい内容を書いた書面を添えて送付いただくと、解決しやすくなります。
- お調べいただきたい内容
- **◆使用しているOS**
- 
- ◆使用しているバソコンのメーカーおよび型番<br>◆具体的な現象、事前にお客様が試みられた事項(あればお伝えください)

**安全にお使いいただくために サポートサービスについて**

### **修理受付窓口のご案内**

#### ■修理について

- ・ 修理依頼品については、下記に示す弊社修理受付窓口にお送りいただくか、お求めいただいた販売店にご相談ください。
- ・ 保証期間中の修理につきましては、保証規定に従い修理いたします。 ・ 保証期間後の修理につきましては、有料となります。ただし、製品終息後の経過期間によっては、部品などの問題から修 理できない場合がありますので、あらかじめご了承ください。

#### ■修理品送付先

- 
- ・ お送りいただく際の送料および、梱包費用は保証期間の有無を問わずお客様のご負担になります。 ・ 購入年月の確認できる保証書、またはレシート、保証書シールなど、ご購入日が確認できるものを修理依頼品に添付し てください。 ・ 必ず、「お客様のご連絡先(ご住所/電話番号)」「故障の状態」を書面にて添付してください。
- ・ 保証期間経過後の修理については、お見積もりの必要の有無、または修理限度額および連絡先を明示のうえ、修理依頼 品に添付してください。
- ・ ご送付の際は、緩衝材に包んでダンボール箱(本製品の梱包箱、梱包材を推奨します)等に入れて、お送りください。 ・ 弊社Webサイトでは、修理に関するご説明やお願いを掲載しています。修理依頼書のダウンロードも可能です。
- ・ お送りいただく際の送付状控えは、大切に保管願います。

#### ■個人情報の取り扱いについて

ユーザー登録、修理依頼、製品に関するお問い合わせなどでご提供いただいたお客様の個人情報は、修理品やアフターサ<br>ポートに関するお問い合わせ、製品およびサービスの品質向上、アンケート調査等、これらの目的のために関連会社または<br>業務提携先に提供する場合、司法機関、行政機関がら法動を持つにつご客様のことでする場合を除き、お客様の同意なく第<br>三者への開示はいたしません。お客様の個人情報は細心の注意を払って管理いたしますのでご安心ください。

#### **テクニカルサポートにお電話、FAXされる前に**

お手数ですが、テクニカルサポートにお電話される前に、次の項目について確認してください。

- TEL:0265-74-1423 FAX:0265-74-1403
- 受付時間:月曜日~金曜日 9:00~12:00、13:00~17:00
- (ただし、夏期、年末年始の特定休業日、祝日は除きます)
- ・ 上記電話番号では、修理依頼品や各種サービス\*などに関するお問い合わせ以外は承っておりません。製品に関する技術<br>- 的なお問い合わせや修理が必要かどうかについてのお問い合わせは、弊社テクニカルサポートにお願いいたします。<br>\* オンサイト保守サービス、ビックアップサービスなどのサービスを指します。詳しくは弊社Webサイトをご参照ください。<br>- ます。また、有償の場合や対象期間内無償の場合など、内容は異なります。詳しくは弊社Webサイトを
- 
- 

#### ■修理ご依頼時の注意事項

## **ロジテック・テクニカルサポート(ナビダイヤル) TEL:0570-022-022 FAX:0570-033-034**

受付時間:月曜日~金曜日 9:00~19:00

(ただし、夏期、年末年始の特定休業日、祝日は除きます) ※FAXによる受付は24時間対応しております。

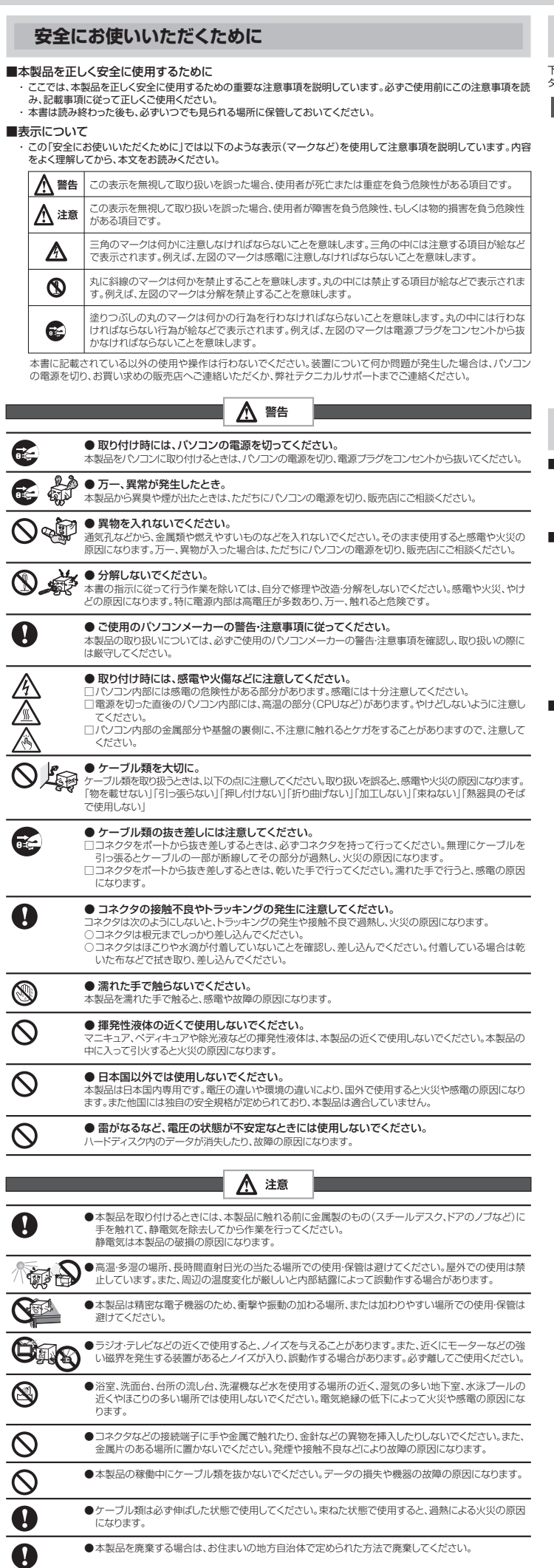

#### **ロジテック ホームページ http://www.logitec.co.jp/**

**本製品は日本国内仕様です。海外での使用に関しては弊社ではいかなる責任も負いかねます。 また弊社では海外使用に関する、いかなるサービス、サポートも行っておりません。**

#### 長野県伊那市美すず六道原8268

ロジテック株式会社(3番受入窓口) エレコムグループ修理センター

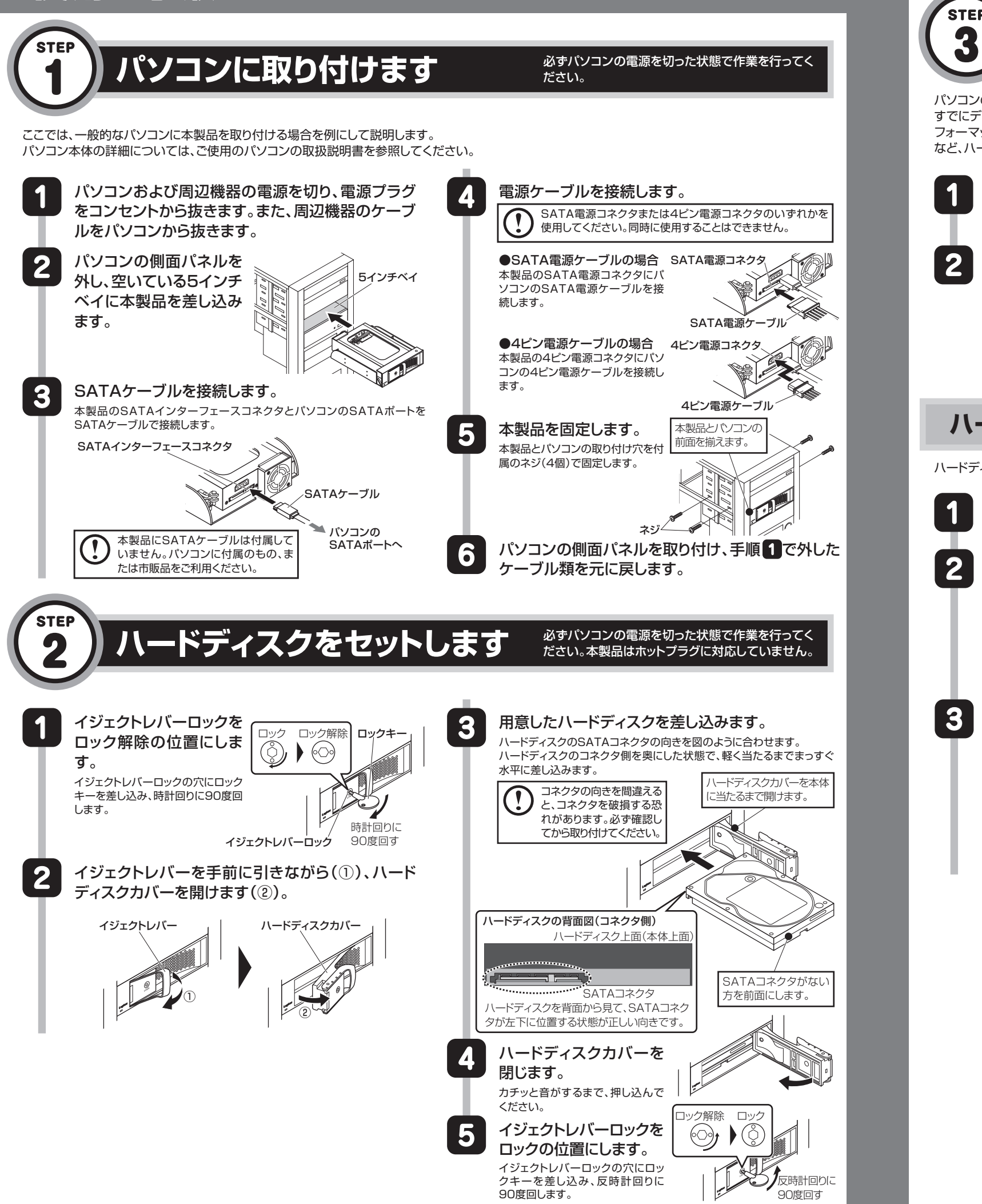

など、ハードディスクを使用するための作業を行ってください。 **1** パソコンの電源が入っていない場合は、パソコンの 電源を入れます。 **2** しばらくすると、接続したドライブがOSに認識され ます。 これでセットアップは完了です。 **ハードディスクの取り外し**ハードディスクを交換する場合など、本製品をハードディスクから取り外す際は、次の手順に従ってください。 **1** パソコンの電源が入っている場合は、パソコンの電 源を切ります。 **2** イジェクトレバーロックを ロック ロック解除 ロックキー ロック解除の位置にしま  $\bullet$  ( $\circ$ ) す。 イジェクトレバーロックの穴にロック キーを差し込み、時計回りに90度回 します。 時計回りに イジェクトレバーロック 90度回す **3** イジェクトレバーを手前に引きながら(①)、ハード ディスクカバーを開けます(②)。 イジェクトレバー ハードディスクカバー ① ②

許可が必要です。

SATA接続内蔵型 ハードディスクリーダー/ライター クイックガイド(LHR-IS01シリーズ用) 2010年3月第1版 <sup>(2</sup>) ロジテックは式会社 © 2010 LOGITEC CORPORATION All rights reserved.

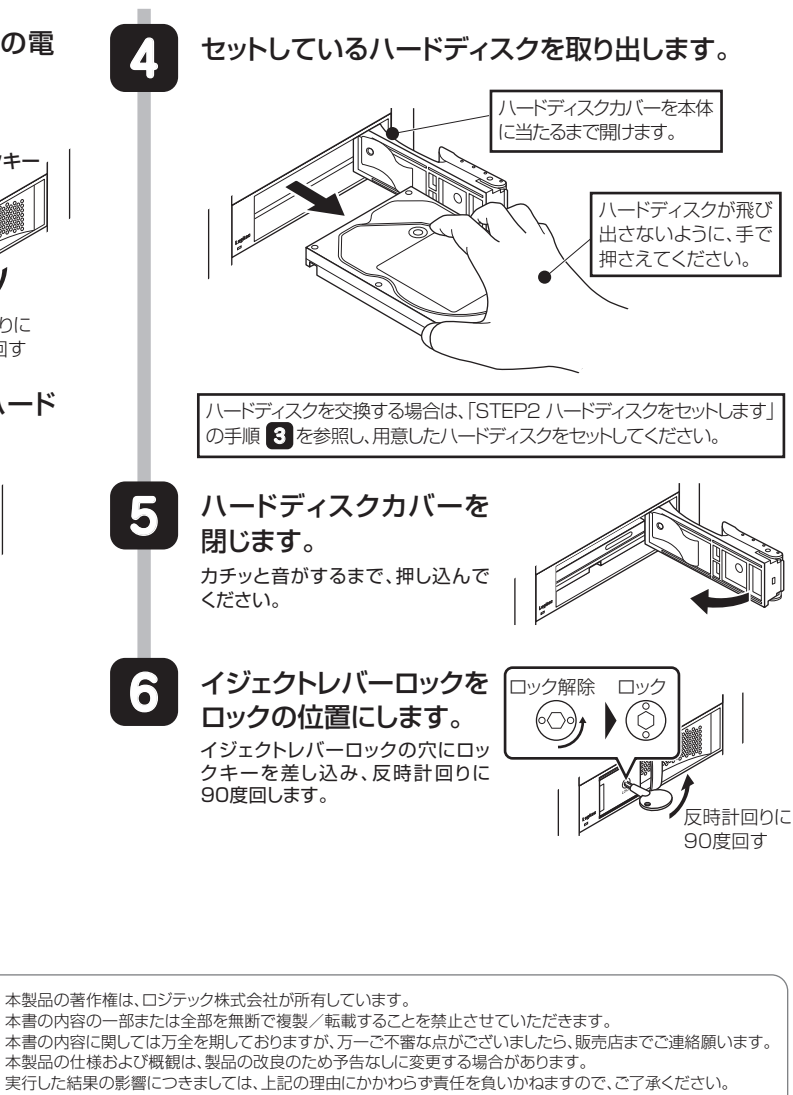

本製品のうち、戦略物質または役務に該当するものの輸出にあたっては、外為法に基づく輸出または役務取引

パソコンの電源を入れ、パソコン上でドライブが認識されれば、セットアップは完了です。

すでにデータが保存されているハードディスクを接続した場合は、このまま使用できます。

フォーマットされていない新しいハードディスクを接続した場合は、OSのオンラインヘルプやパソコンの取扱説明書を参照し、ドライブをフォーマットする

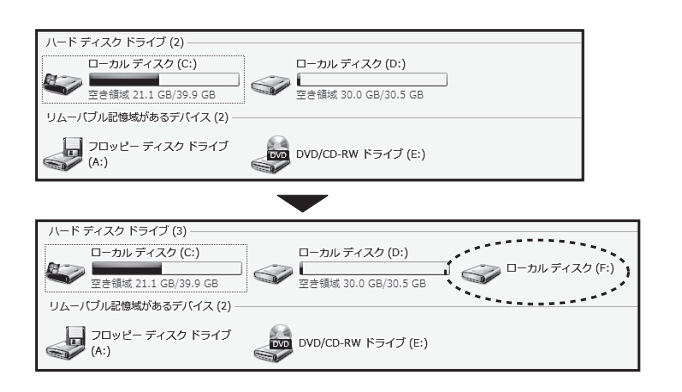

# **OS上でドライブが認識されることを確認します**

必ずパソコンの電源を切った状態で作業を行ってく ださい。本製品はホットプラグに対応していません。

・ 本書に掲載されている商品名/社名などは、一般に商標ならびに登録商標です。